# **WebTools for GemStone/S**

*ESUG 2011, Friday, 11:00 – 11:45 am James Foster, Sr. Member Technical Staff*

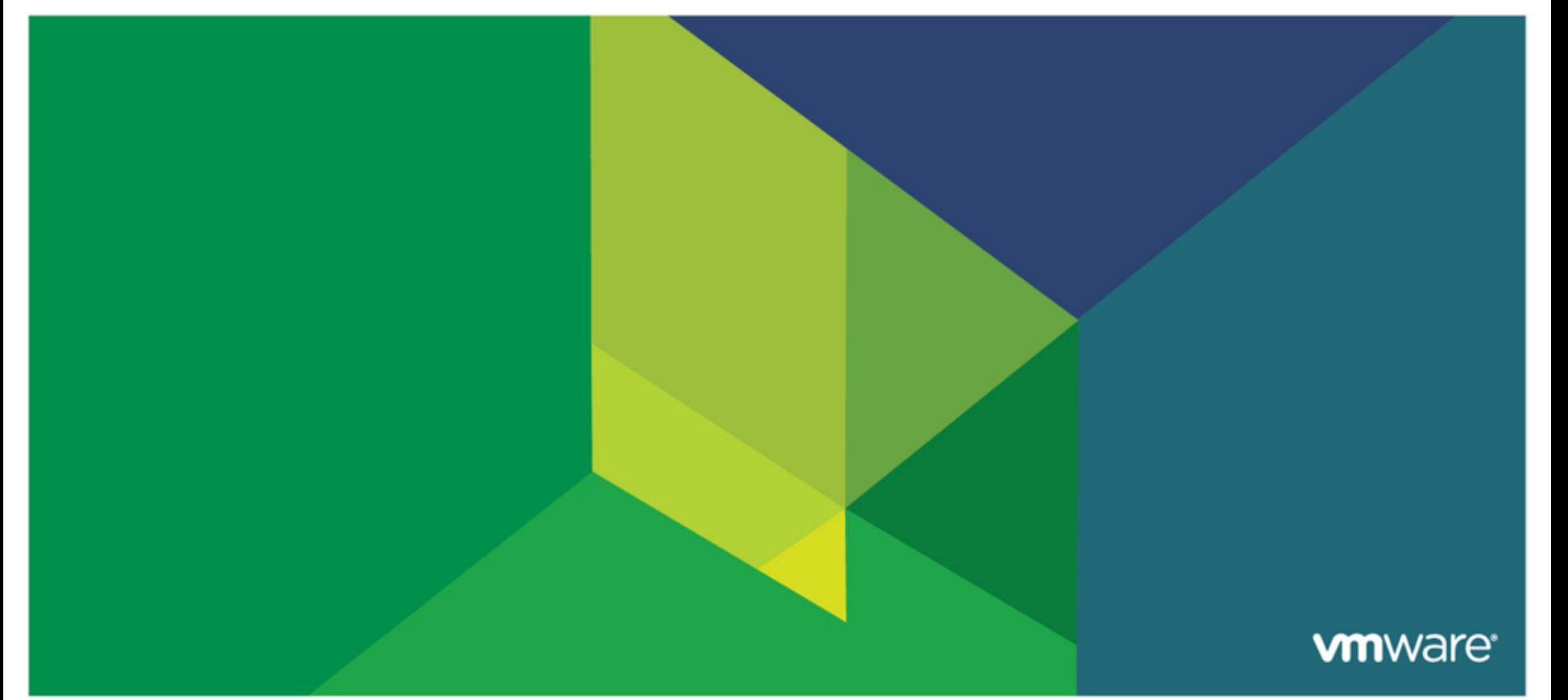

#### **Abstract**

 **GemStone/S 64 Bit includes a new goodie, WebTools, with which you can quickly and easily interact with a running GemStone system through a web browser. With WebTools you can browse code, view version information, view statistics, and analyze statmonitor files.**

### **Presenter**

#### **Software Background**

- As a junior-high student in 1971, I discovered the local university's computer center and a life-long obsession with computers began.
- I was introduced to Smalltalk/V for the Mac in the mid-90s, and became a Smalltalk bigot.
- I am on the Smalltalk Engineering team at VMware, and am a passionate advocate for GemStone and Seaside.

#### **Past Careers**

- Commercial Pilot
- Lawyer

#### **Other interests**

- Economics
- Politics
- Religion

- **Existing tools**
- **Motivation**
- **Demo: WebTools in Action**
- **Design**
- **Demo: Adding a new tool**
- **JavaScript lessons**
- **Future**

### **Existing tools**

- Topaz
- Visual Statistics Display (VSD)
- GemBuilder for Smalltalk (GBS)
- GemTools
- Jade

# **Topaz**

#### **Primary GemStone/S user interface**

- Used internally to create distribution image
- Used internally for testing and debugging
- Recommended for batch and maintenance jobs (backups, etc.)
- Preferred for reproducible bug reports

### **Command-line driven**

- Analogous to command shell (bash): Enter command and get response
- Run, DoIt, & PrintIt to execute Smalltalk code

### **Debugger**

• View stack frames and variables

# **Applicability**

- Low-level work by those comfortable with vi, emacs, and Unix
- Less comfortable for typical Smalltalker

### **Statmonitor**

- The product distribution includes statmonitor, an executable that captures hundreds of statistics about a running GemStone/S system
- Statmonitor produces a text file of data (optionally compressed)
- Recommendation that all production systems capture this data constantly
	- Allows analysis in event of crash
	- Allows comparisons over time (how does this year compare to last year?)

### **VSD**

- View statistics in graphics format
- Separate application (not part of product distribution)
- Cross-platform
- Templates for common issues
- Ability to zoom, combine, etc.

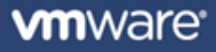

# **Visual Statistics Display (VSD) - 2**

#### **Issues**

- TCL-based application
- Building third-party libraries on several platforms
- Cannot run if there is a space in the executable path
- Doesn"t run on Windows 7
	- Actually, it just requires "XP Compatibility Mode"
- File size limits (sometimes there is a lot of data!)
- Font size

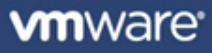

# **GemBuilder for Smalltalk (GBS)**

- **F** The traditional GUI-based tools
- **Add-on library for client-based Smalltalk**
	- Cincom Smalltalk
	- VA Smalltalk

### **Various GemStone/S tools**

- Code browser
- Debugger
- UserProfile editor

# **Limitations**

- Not free (GBS is not available for the 'no-cost' license)
- Requires installation and use of yet another product
- Most updating focuses on host Smalltalk changes

### **GemTools**

- **Pharo-based tools for 'GLASS'**
- **Various GemStone/S tools**
	- Code browser
	- Debugger
	- Monticello browser
	- Metacello browser (new!)

### **Limitations**

- Requires specific server-side code
- Requires installation and use of yet another product
- Many network round-trips to server
	- Impractical for remote (e.g., hosted) server
- GUI is based on OB

# **Jade**

### **Microsoft Windows application**

- Created in Dolphin
- Small footprint (EXE is 1.3 MB; takes ~8 MB of RAM)

#### **Various GUI-based tools**

- Monticello browser
- Code browser
- Debugger

#### **Avoids 'two-object-space' problem**

• Built with Dolphin, but not (necessary to) run in Dolphin

#### **Disadvantages**

- Windows-only
- Yet another application to download and install
- Unofficial 'goodie'

- **Existing tools**
- **Motivation**
- **Demo: WebTools in Action**
- **Design**
- **Demo: Adding a new tool**
- **JavaScript lessons**
- **Future**

# **Motivation**

# **GUI**

# **Light-weight**

- Simple to install and use
- Minimal network and CPU usage

# **Cross-platform**

• Preferable with minimal effort

# **Extensible**

• Allow users to enhance

# **Experiment with new technology**

• Because it is fun!

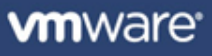

- **Existing tools**
- **Motivation**
- **Demo: WebTools in Action**
- **Design**
- **Demo: Adding a new tool**
- **JavaScript lessons**
- **Future**

### **WebTools**

- **Open web browser on<http://vienna:8080/>**
- **Explore tools**

- **Existing tools**
- **Motivation**
- **Demo: WebTools in Action**
- **Design**
- **Demo: Adding a new tool**
- **JavaScript lessons**
- **Future**

# **Design: Code in GemStone**

#### **Web Server**

- One class, couple dozen methods
- Not a generalized web server
- **Serves files in \$GEMSTONE/examples/www**
- **Returns Json for recognized methods**
	- Search path for class and method to handle request
- **Each 'tool' represented on server by subclass of Tool**
	- Required class-side methods: #'displayName' and #'description'
	- Optional class-side methods: #'fileName' and #'sortOrder'
	- Required instance-side method: #'json'
	- Optional instance-side methods: any needed by client

**Place files in \$GEMSTONE/examples/www**

### **Convention**

- $\bullet$  HTML in /
- Simple JavaScript libraries in /scripts
- Shared style in /css
- Complex JavaScript frameworks in /
- **Each tool identifies an html file in Tool class>>#'fileName'**
	- By default, use class name , ".html"
- **HTML for tool is obtained using Ajax call and then added to the existing document**
	- Use embedded (or linked) JavaScript to add behavior
	- Use embedded (or linked) CSS to add style
- **Okay to have HTML, JavaScript, and CSS in one file?**

# **Why not Seaside?**

#### **Preference for a light-weight solution**

- Development is in GemStone/S 64 Bit 3.0
- But should be easy to port to earlier versions, including older 32-bit product
- Seaside requires later 64-bit version

### **Expect heavy use of JavaScript**

- Somewhat rigid to have server send HTML data
- Added #'printJsonOn:' to a handful of classes

### **Fair question!**

- Desire to explore something else?
- Show some objectivity in advocacy by occasionally choosing something else!

# **Avi Bryant on Seaside**

#### **Smalltalk Solutions 2011**

• March 2011 in Las Vegas, Nevada, USA

#### **Web Architecture Changes**

- Old: Get/Post returning fat HTML file
- Seaside offers saving state on server
- New: Async background requests for Json
- Stateless interaction reduces value of saving state on server

#### **What will Next Generation Web Framework Look Like?**

- No components, no continuations, and no canvas
- Json builder with callbacks

- **Existing tools**
- **Motivation**
- **Demo: WebTools in action**
- **Design**
- **P** Demo: Adding a new tool
- **JavaScript lessons**
- **Future**

# **Adding a Configuration Report Tool**

### **Add ConfigurationReport class**

- Copy and edit three class-side methods from VersionReport
- Copy and edit one instance-side method

### **Add ConfigurationReport.html file**

- Copy VersionReport.html
- Edit JavaScript
- Edit CSS
- Edit HTML

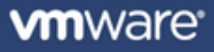

- **Existing tools**
- **Motivation**
- **Demo: WebTools in action**
- **Design**
- **Demo: Adding a new tool**
- **JavaScript lessons**
- **Future**

# **JavaScript Lessons for a Smalltalker**

- **Editing in a text file vs. in an image**
- **Assignments & comparisons**
	- $\bullet$  = VS.  $\dot{=}$
	- $\bullet$  == and ===

### **Closures**

- \$ each(list, function(index, each) { newList.add(this  $*$  2); });
- list do: [:each | newList add: each].

### **E** Scope

- Block (curly braces) does not provide a scope
- Scope is limited by function

### **Fifty-nine (59) reserved words**

- Cannot use for temporary variables and difficult to use for instance variables
- **Not tiny: Chrome has 4 processes at 20 to 150 MB each**

- **Existing tools**
- **Motivation**
- **Demo: WebTools in action**
- **Design**
- **Demo: Adding a new tool**
- **JavaScript lessons**
- **Future**

# **Future**

#### **Current Tools**

- Code Browser: view/set breakpoints, class hierarchy, more context menus
- Statistics: zoom, multiple per chart, AI analysis
- Debugger: step, edit & continue

### **New Tools**

- Inspector
- Monticello
- Metacello

# **Or nothing!**

- Not an officially supported product
- Shipping in \$GEMSTONE/examples/www
- Feedback welcome

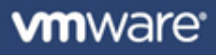

### **Questions?**

#### **James Foster**

- [jfoster@vmware.com](mailto:jfoster@vmware.com)
- <http://programminggems.wordpress.com/>